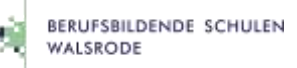

## Stunden- und Vertretungsplan der BBS Walsrode

Der persönliche Stunden- und Vertretungsplan der Berufsbildenden Schulen Walsrode ist unter folgender Internetadresse erreichbar:

## **[https://virtueller-stundenplan.org](https://virtueller-stundenplan.org/)**

Um diesen anzuzeigen ist ein Login mit den Daten von Microsoft Office 365 bzw. dem Schulnetz erforderlich. Hierzu auf Mit Office 365 anmelden

den roten Button klicken und die schulische E-Mail-Adresse sowie das Passwort aus der Schule bei Office365 angemeldet bleiben und weiter angeben. Nach einem Klick auf den Button wird der Stunden- und Vertretungsplan angezeigt.

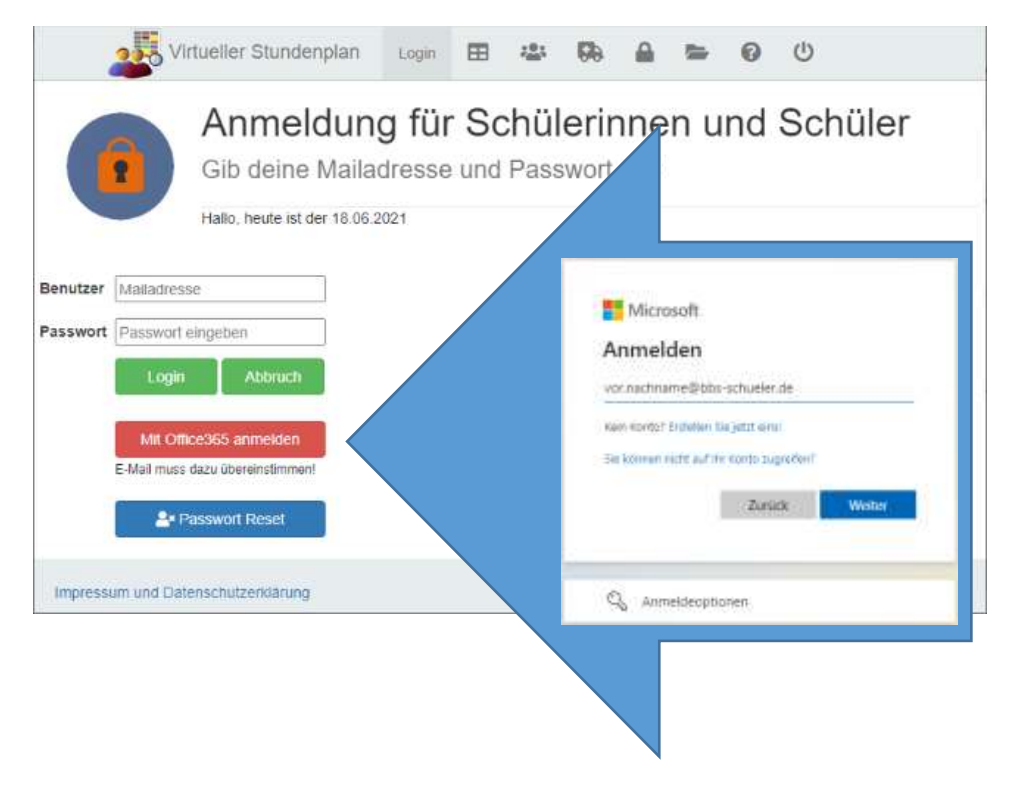

## Krankmeldungen

Eine Krankmeldung (Icon rechts) kann direkt im Stunden- und Vertretungsplan für einen oder mehrere Tage an die Schule erfolgen.

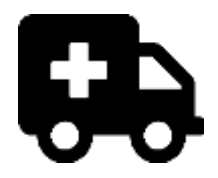

Ist ein Login in den Stunden- und Vertretungsplan nicht möglich, melden Sie sich über das Formular auf der [Homepage](https://bbs-walsrode.de/index.php/service/abwesenheitsmeldung.html) oder telefonisch (05161 606 0) vom Unterricht ab.

Diese online oder telefonische Krankmeldung ersetzt nicht die spätere schriftliche Entschuldigung, die in einem DIN-A5-Entschuldigungsheft eingetragen bzw. eingeklebt und von der Klassen- oder Kurslehrkraft abgezeichnet wird.

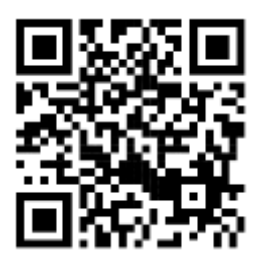